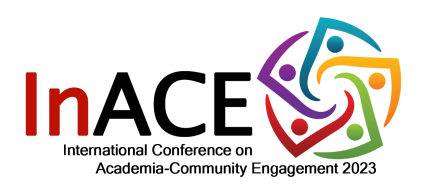

## **ZOOM USER MANUAL**

## **International Conference on Academia-Community Engagement 2023**

Dear participants of UMACE2023,

Let's take a look at these basic guides first before joining our Conference:

A. What you need to prepare **BEFORE** the conference?

- You need to ensure that their laptop/device used for video conference have the **latest version of Microsoft Windows or iOS** to make sure that the session run smoothly.
- You need to ensure that your device's **audio and video system** (input & output) is **functional.**
- It is highly encouraged for you to have a **stable and reliable** internet connection or  $\blacksquare$  . Wi-Fi.
- You are required to **install** ZOOM in your device (Kindly download it via *https://zoom.us/*)

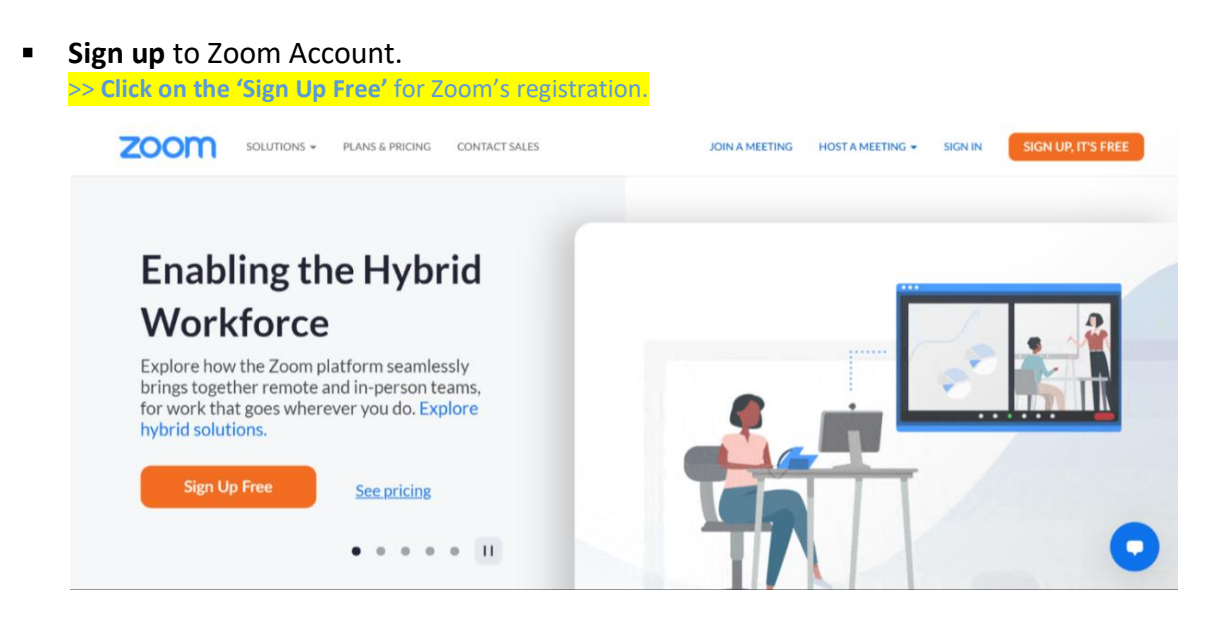

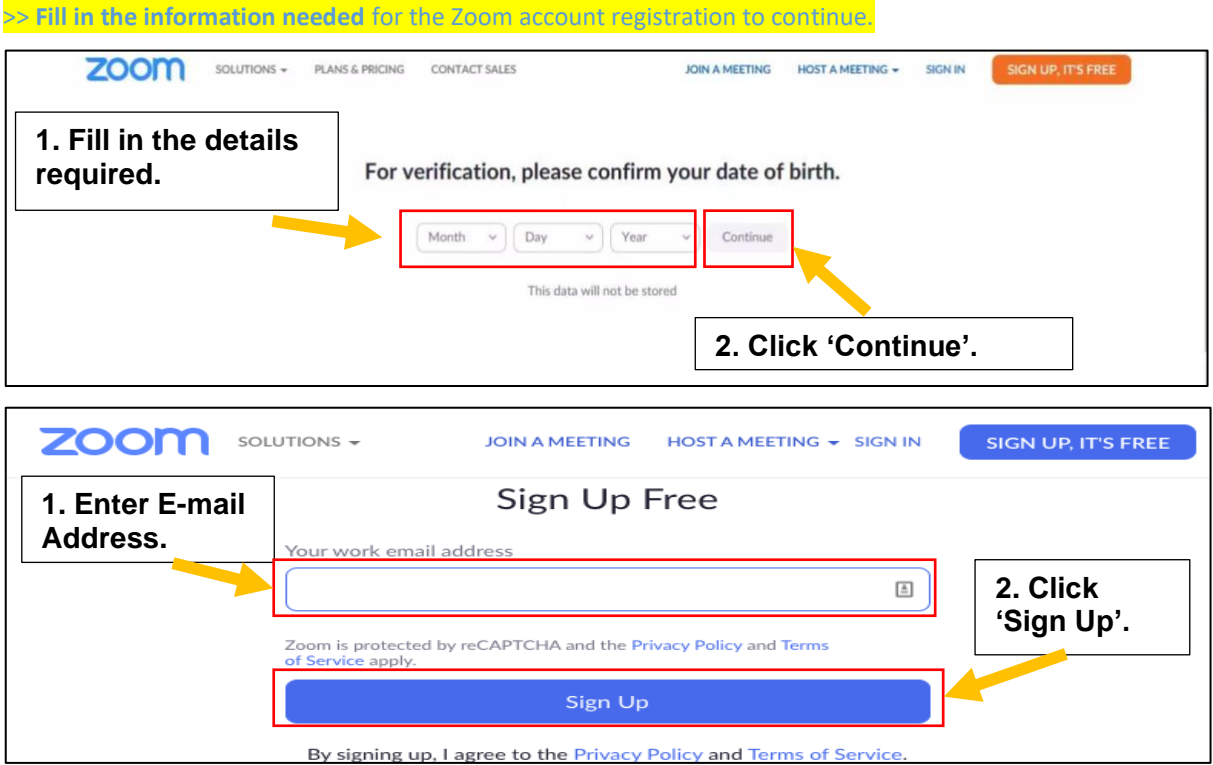

>> You will receive an e-mail from Zoom to **Activate the app. Go to your email (inbox / spam) and click the 'Activate Account' button**

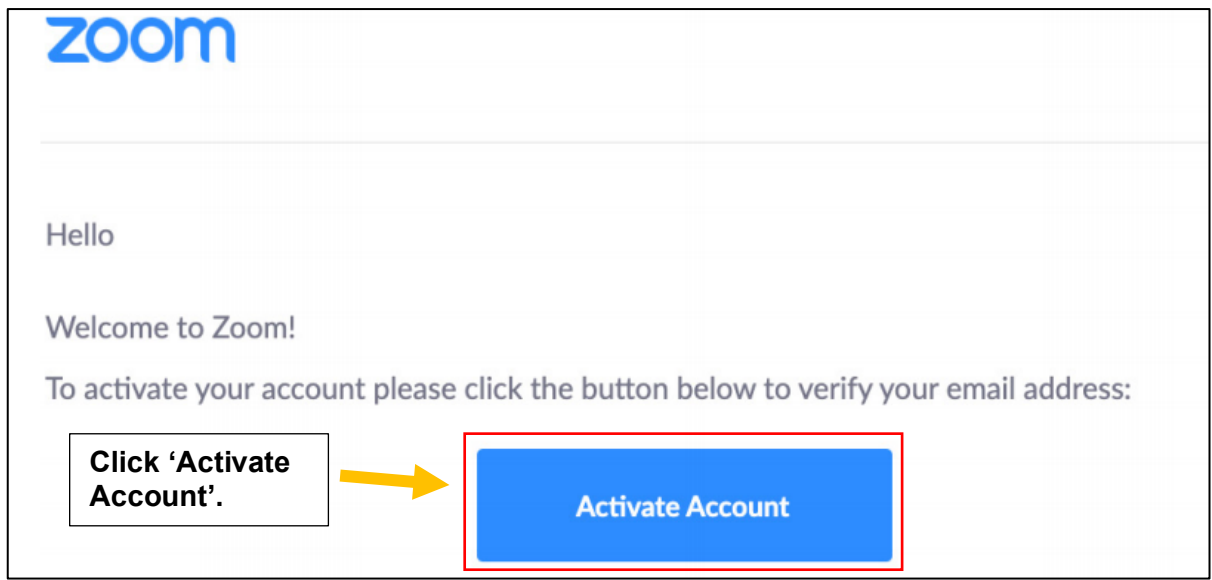

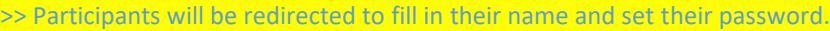

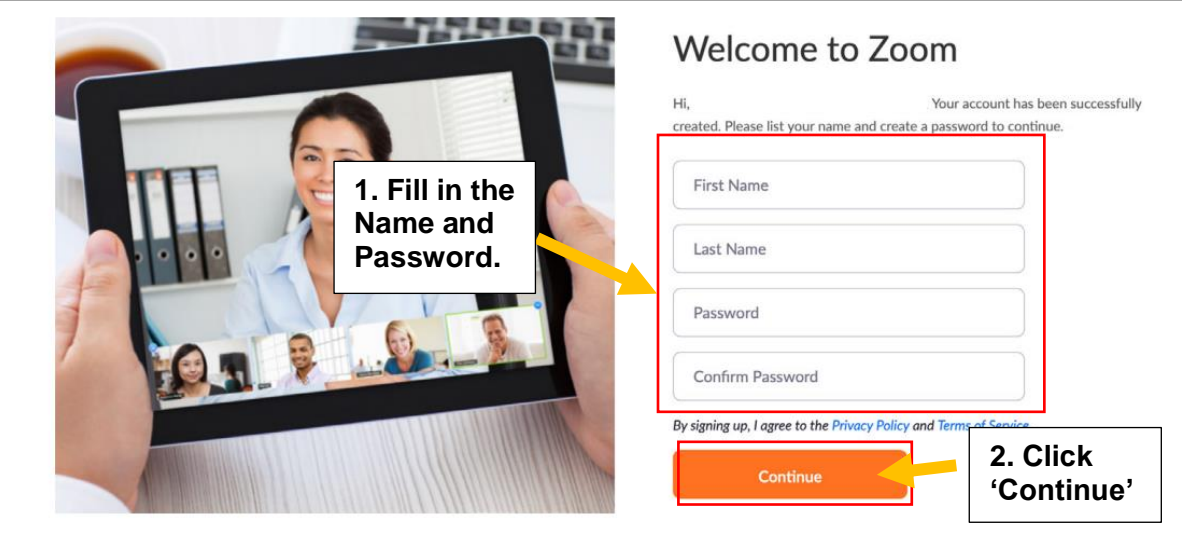

For those who already have a Zoom Account without Apps (Zoom website only), you are required to install the **Zoom Apps** and sign in through the Apps.

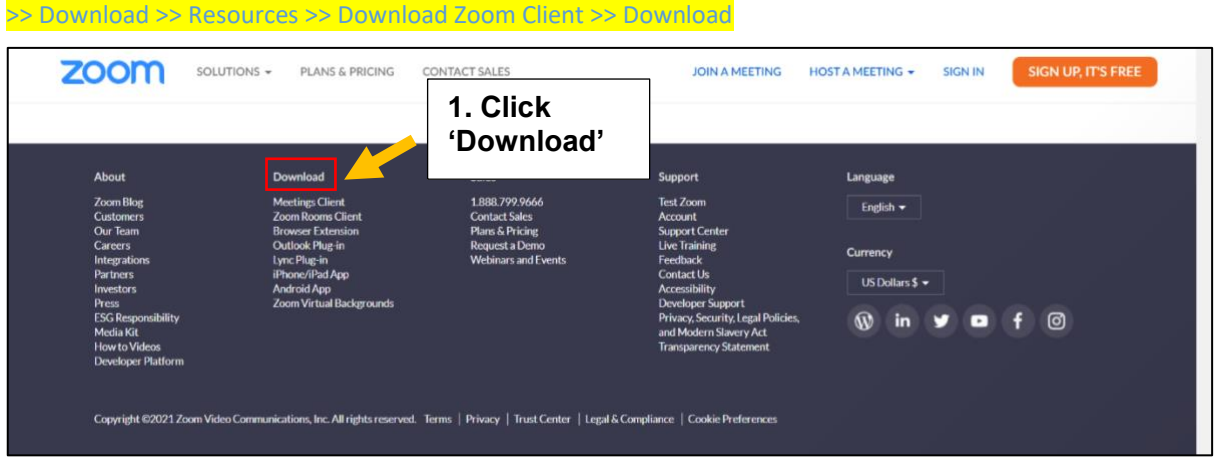

Please follow this guide:

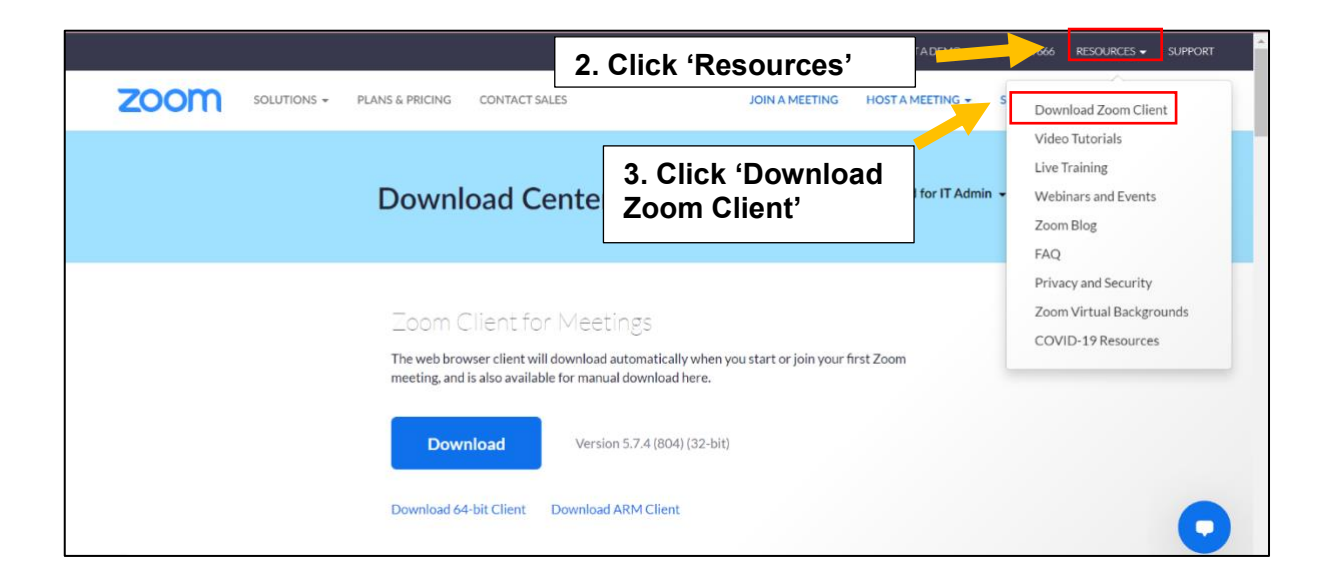

>> Zoom Apps. will appear in your front desktop after a successful installation.

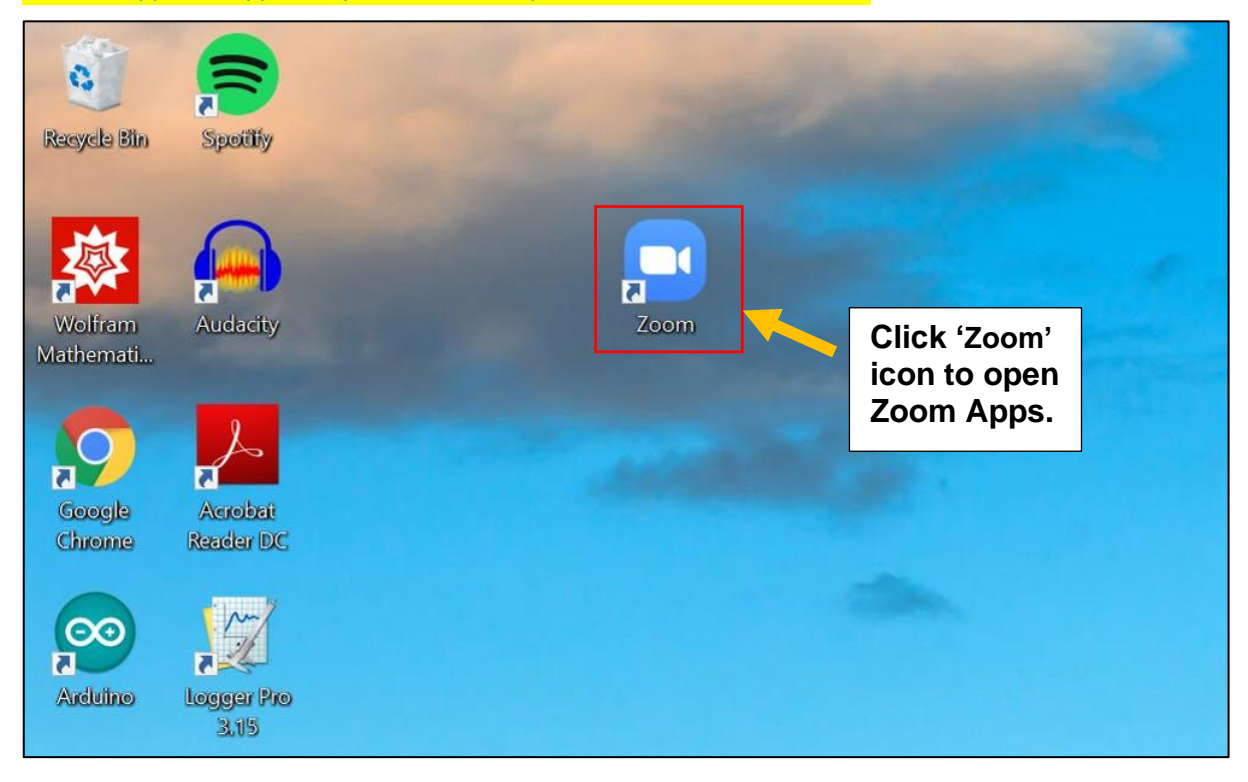

**Link** of the UMACE2021 Conference will be provided by the Organizer.  $\blacksquare$ 

B. What should you do **DURING** conference?

Please follow this guide:

>> Zoom Account >> My Profile >> Edit

You need to ensure that your **profile name** in this Zoom Account is indicated with your **FULL NAME**. Only registered participants are allowed.

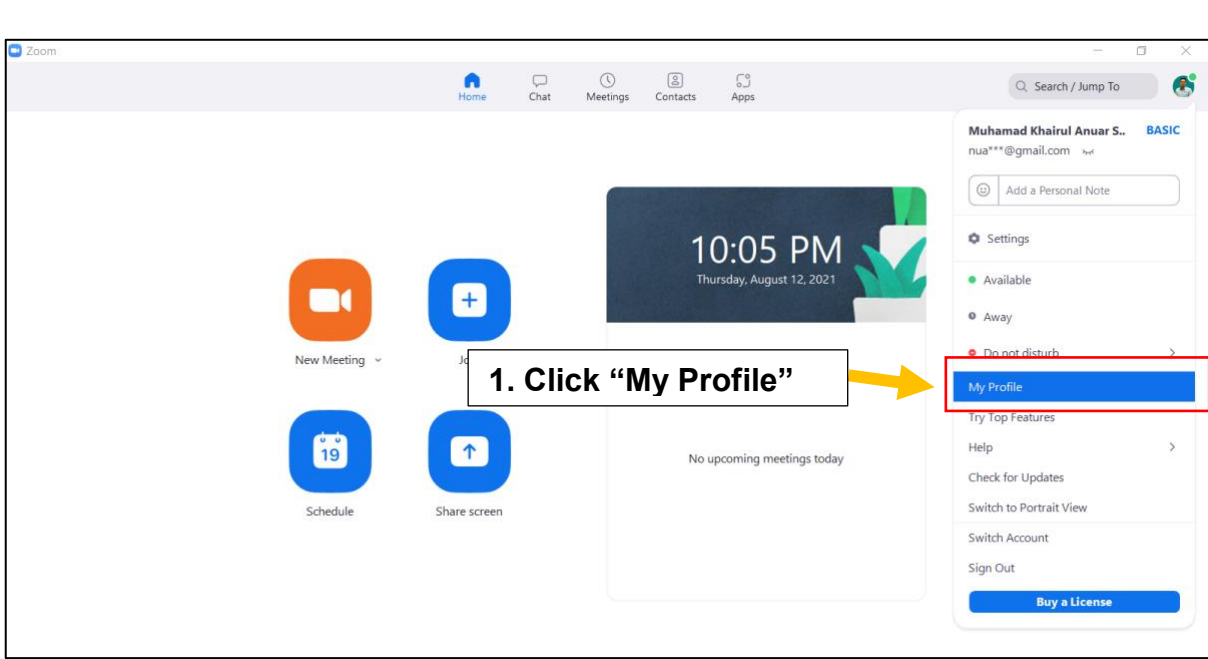

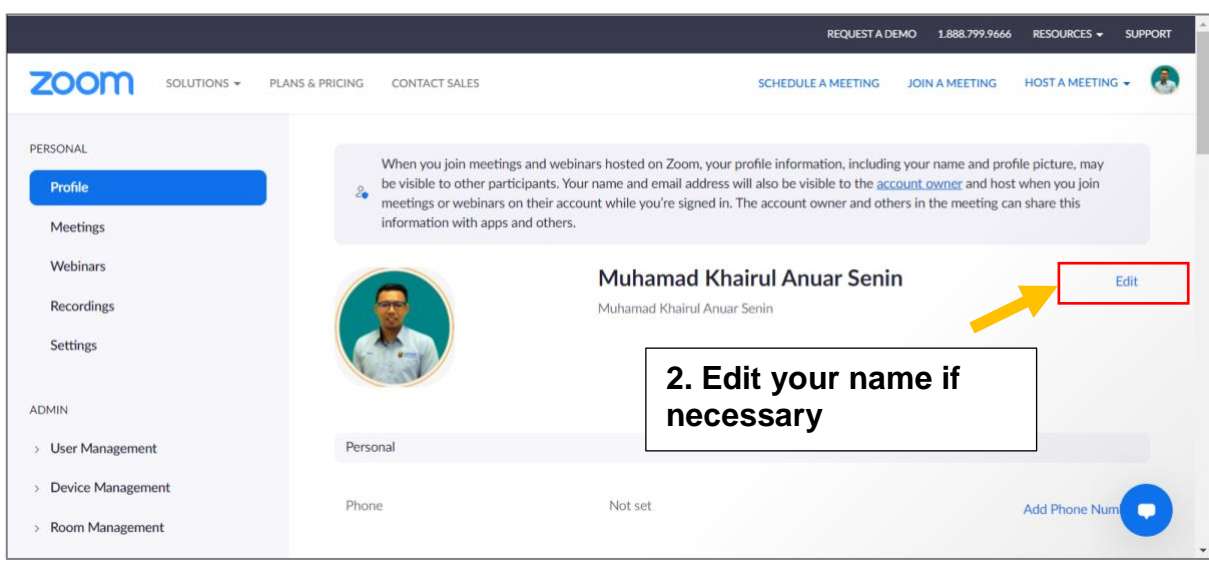

Click *'link'* provided by the organizer.

You will be redirected to the *'waiting room'* and kindly wait to be admitted by the  $\blacksquare$ Host.

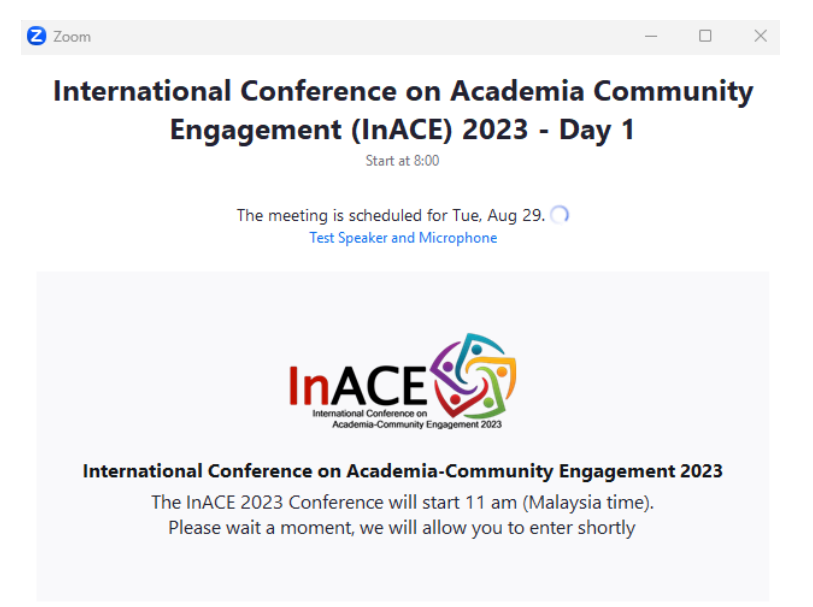

You will automatically **enter the conference room upon successful admission granted**  $\blacksquare$ by the host. Click on the *'Join Audio'* (if there is no sound).

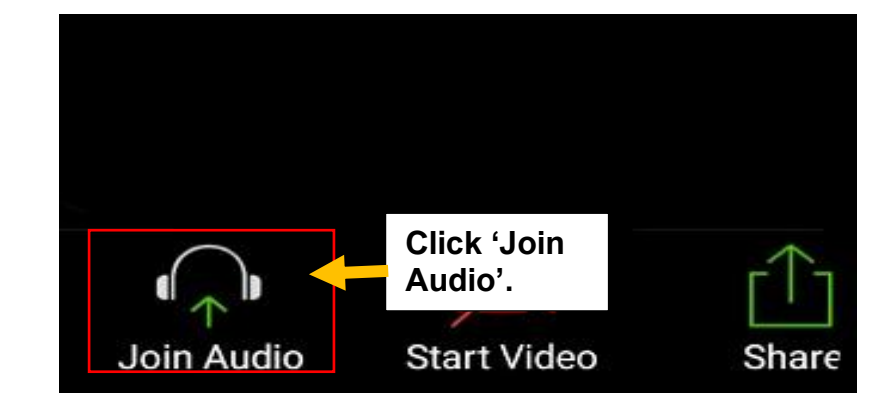

- Upon admission, you **will be placed in the Main Room** of this Conference for main sessions namely Forum, Opening Ceremony, Keynotes, Plenary and Closing Ceremony.
- As Participant, you are required to **ALWAYS MUTE** your mic and only unmute when necessary or upon being called by the Host.

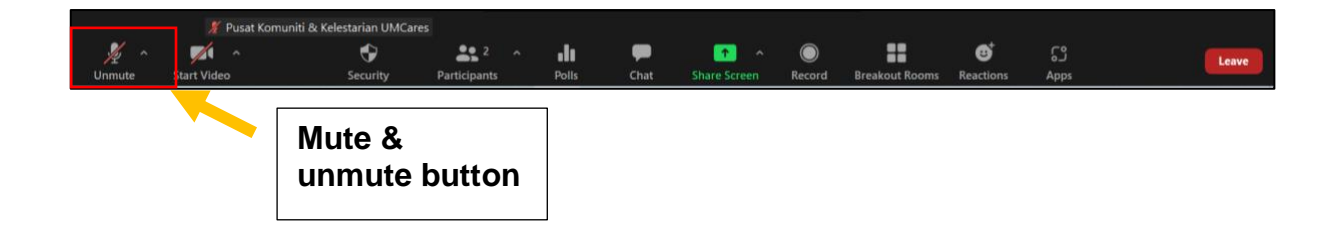

Thank you for your kind attention. We hope this guide is useful for you for a smooth experience throughout this Conference. Now, you are all set for the Conference! Save the date: 29th & 30th August 2023 via Zoom.

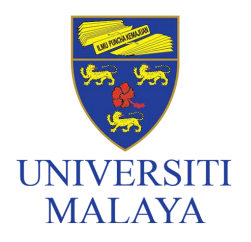

**PUSAT JALINAN MASYARAKAT UNIVERSITI MALAYA (UMCares)** Universiti Malaya Community **Engagement Centre (UMCares)** 

Universiti Malaya Engagement Centre (UMCares), Level 6, Research Management & Innovation Complex (RMIC), Universiti Malaya, 50603 Kuala Lumpur, Malaysia. Contact number: +6(0)3-7967 7357/7358/7360/4635 Email: umcares@um.edu.my